# **BrainAccess MIDI Electroencepholograph Version 2.0**

User's Manual Version 2.0 June, 2022

#### **Introduction**

Welcome to the user's manual of BrainAccess MIDI electroencepholograph. It overviews the main features and specifications of the device and guides you through the set-up procedure. Should you have any further questions not covered in this guide please visit <www.brainaccess.ai> where you can find more information or contact us at [brainaccess@neurotechnology.com.](mailto:brainaccess@neurotechnology.com)

#### **Contents**

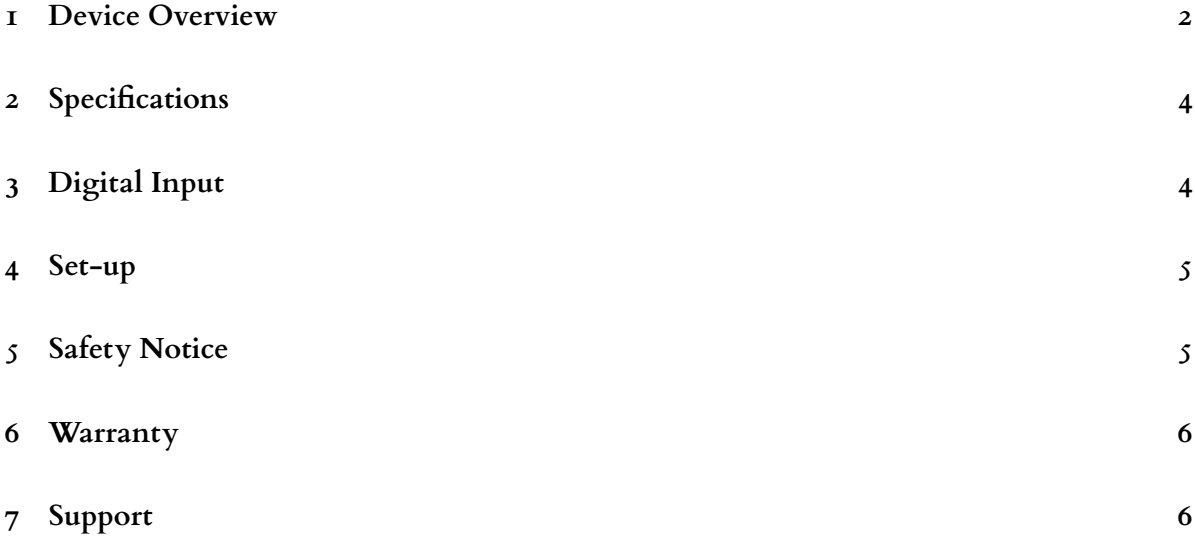

#### <span id="page-1-0"></span>**1 Device Overview**

The BrainAccess MIDI is a 16 channel electroencephalograph with a common reference channel. It offers high input channel density, Bluetooth connectivity and long battery life. Please, get acquainted with device's main components and connections before use.

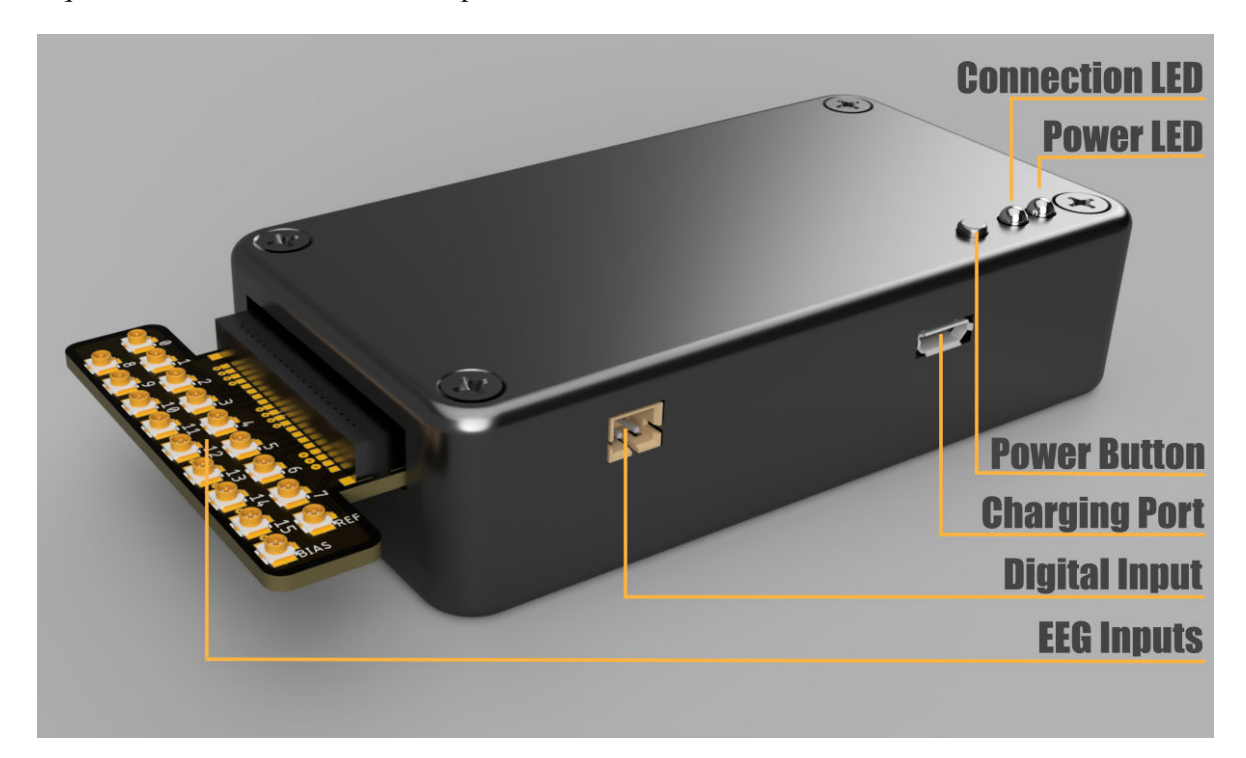

**USB Bluetooth adapter.** In the package you will find a USB Bluetooth 4.2 adapter, which is used to communicate and stream data to computer from BrainAccess MIDI. If preferred, a different Bluetooth adapter such as an integrated Bluetooth adapter in a laptop may be used instead.

Power switch. Press and hold a push button for a couple of seconds to turn the device on/off. Power LED will be lit when powered on.

**Power LED.** It is a red-coloured LED that indicates when the device is powered on. If the power LED starts blinking, it indicates that battery level is below  $10\%$ .

**Charging port.** The device's battery can be charged via micro-USB port using standard 5V chargers such as mobile phone chargers with micro-USB plug. The charger should be capable of providing at least 800 mA of current. Do not use the device when charging with chargers powered from grid electricity due to safety reasons and potentially 50/60 Hz noise affecting the signals. The device can be used when charging from power bank though.

**Connection LED.** It is a blue-coloured LED that indicates when a Bluetooth connection is established between a computer and the device.

**Reference input.** An input that should be connected to a common reference electrode. In BrainAccess Kit setups it is typically an electrode placed at Fp1 location. The connection is denoted as 'R' on the device.

**Bias input.** An input that should be connected to a bias electrode. In BrainAccess Kit setups it is typically an electrode placed at Fp2 location. The connection is denoted as 'B' on the device. It is a driven bias which reduces the common mode noise such as noise coming from the grid electricity. The bias signal is derived from any of the EEG inputs which can be chosen in software. They are denoted as 'bias feedback channels' in software. Use only channels/electrodes that have good quality signals for bias feedback.

**Inputs.** These inputs should be connected to electrodes that measure EEG activity with respect to the reference electrode.

**Input connector-converter.** An input connector-converter has input connections for all the cables coming from each electrode on one end and a single socket connection to the MIDI on the other end. This allows, for example, disconnecting MIDI quickly from an EEG cap and connecting to another EEG cap with a different setup.

**Digital input.** The device has an additional digital input that is sampled at the same rate as EEG signals and is treated as an additional input channel in software. It can be used for connecting external sensors or for synchronizing multiple BrainAccess MIDI devices, read more on this in Section [3.](#page-3-1)

**Accelerometer.** The device has also an integrated 3-axis accelerometer. It can be used for example to record any body/head movements when it is attached to the EEG cap.

**Velcro tape attachment.** A velcro tape can be found at the bottom of the device, that can be used to attach it to the BrainAccess CAP.

#### <span id="page-3-0"></span>**2 Specifications**

Main specifications of BrainAccess MIDI electroencephalograph are given in the table [2.](#page-3-0)

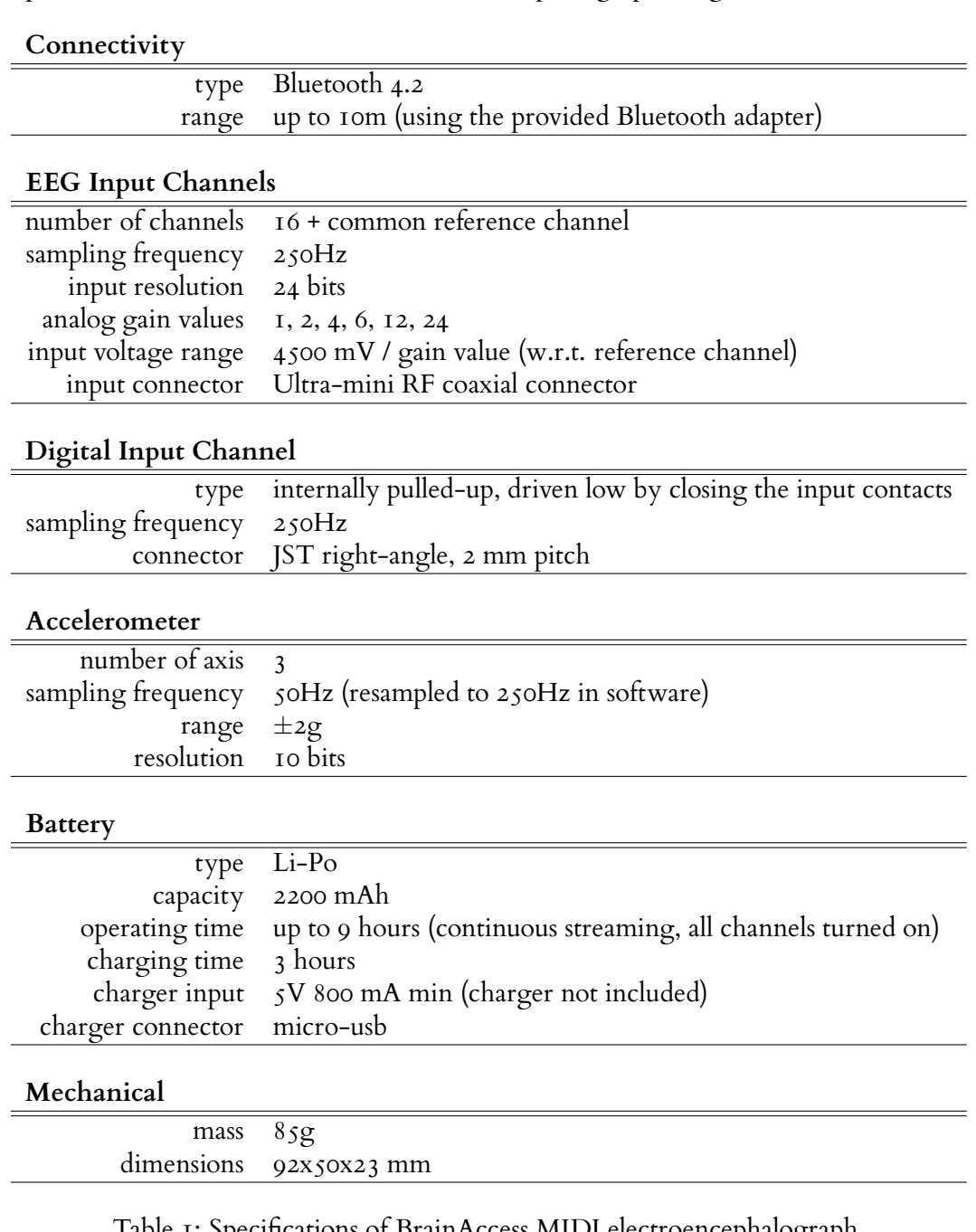

Table 1: Specifications of BrainAccess MIDI electroencephalograph.

## <span id="page-3-1"></span>**3 Digital Input**

BrainAccess MIDI features a digital input which can be used for connecting external sensors or other devices. The digital input is internally-pulled high and is driven low when input contacts are closed. An external switch or open-collector/open-drain circuits can be used to close the digital input contacts and drive the digital signal low. The device comes with preassembled plug for the

digital input that can be incorporated in the external circuitry used to drive this digital input. The sampling of the digital input coincides with the sampling of the EEG channels.

**Multiple Device Synchronization.** Multiple BrainAccess electroencephalographs can be synchronized using this digital input. When purchasing multiple MIDI devices or other BrainAccess electroencephalographs, a cable will be included that has multiple plugs so that multiple devices can be connected together. The BrainAccess software allows for driving the digital input to low. Hence, one device can be used to generate a short low pulse that the other devices would record. This signal can when be used to align EEG recordings from different devices. After providing the synchronization signal the cable can be disconnected and devices used as usual. If the stream is restarted the synchronization has to be repeated.

#### <span id="page-4-0"></span>**4 Set-up**

Follow the steps below to get start using the BrainAccess MIDI electroencephalograph.

- If not connected, connect the electrodes to the BrainAccess MIDI EEG inputs.
- Press the power pushbutton and hold for a couple of seconds, the power LED should be lit-up indicating the BrainAccess MIDI has turned on. If not, the battery might be empty – charge it first.
- Plug in the provided Bluetooth adapter to your computer, the drivers should install automatically. Skip this step if using an integrated or some other installed Bluetooth adapter.
- This step is for **Windows only**. Open 'Bluetooth & other devices' settings. Click 'Add Bluetooth or other device' icon and BrainAccess MIDI should appear on the list. Connect to it and close the settings window. The MIDI device is now paired with your PC and you will not need to repeat this step again.
- If you haven't done this already, download the BrainAccess Board application. The software can be downloaded from the download centre at <https://www.brainaccess.ai/resources/download>.
- Launch the BrainAccess Board, connect to the MINI device using Configurator and start the stream. Under Apps tab you can find an EEG viewer, launch it to confirm that EEG data is being streamed.

Visit <https://www.brainaccess.ai/resources/> for more info on available software options, tutorials and other.

### <span id="page-4-1"></span>**5 Safety Notice**

BrainAccess MIDI electroencephalograph will be refered as 'the device' in this safety notice.

- Do not use the device outside in rainy/snowy conditions.
- Do not use the device near the water or in extremely damp conditions.
- Do not use the device in an explosive atmosphere.
- Use the inputs of the device only for their designated purpose. Do not connect any electrical power sources to the device's inputs.
- Do not connect the device to a person via electrodes when charging it with a charger powered from grid electricity. The device can be used when charging with power bank though.
- Do not use the device with suspected failures. In cases such as, but not limited to, the device does not operate as expected, physical damage is visible on the casing, the device was droped into the water/snow, the device was dropped from substantial height, other objects has been dropped on the device, liquid has been spilled on the device, have the device inspected by qualified personnel before further operation.
- The device should be serviced by authorized personnel only.

### <span id="page-5-0"></span>**6 Warranty**

Neurotechnology ltd. warrants this product (BrainAccess MIDI electroencephalograph) against defects in materials and workmanship for one (2) year from purchase date under normal consumer use conditions. If the product fails during normal and proper use within the warranty period, Neurotechnology will repair or replace the product. The liability of Neurotechnology does not include any incidental or consequential damages.

This warranty does not include failure caused by improper set-up, operation, maintenance, accident, damage, misuse, modifications not approved by Neurotechnology, normal wear and tear, any event or act outside Neurotechnology's control.

This warranty does not apply if serial number of the product has been altered or removed, the casing of the product has been opened or the product has been tampered or repaired by unauthorized personnel.

#### <span id="page-5-1"></span>**7 Support**

Please contact Neurotechnology if you have any problems using any of the BrainAccess products.

#### **Neurotechnology ltd.**

**Address:** Laisves av. 125A, Vilnius, LT-06118, Lithuania **Phone:** +370 5 277 3314 **Email:** [brainaccess@neurotechnology.com](mailto:brainaccess@neurotechnology.com) **Website:** <www.brainaccess.ai>